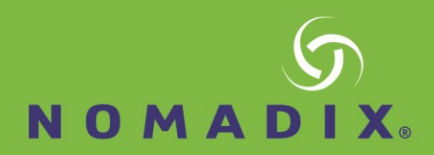

# IPMI Support in the Alloc8

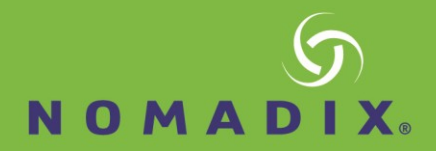

# IPMI Overview

The Intelligent Platform Management Interface (IPMI) is a specification for remote server management. The specification is maintained by a consortium of computer system vendors led by Intel. The current revision is 2.0.

An IPMI enabled server contains a separate, dedicated micro-controller for monitoring and controlling the hardware, usually referred to as the Baseboard Management Controller (BMC). The BMC monitors system components (e.g. power supplies, fans, temperatures) and makes this data available over the LAN using either a shared or dedicated NIC. In either case the IPMI interface must be assigned a dedicated IPv4 address.

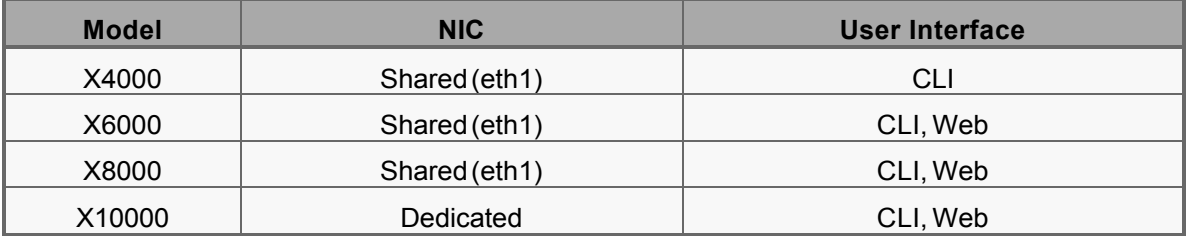

The table below shows the Alloc8 models that support IPMI and their capabilities.

# **Configure IPMI**

To configure IPMI connectivity on the Alloc8 appliance, in the WMI navigate to **Configuration > System > Network > IPMI.**

Use the form to enable the IPMI LAN interface and to configure an IPv4 address and gateway. Note that although the IPMI LAN interface may be the same as the appliances eth1 interface, a separate IPv4 address is required. Alternatively you may use DHCP to configure the IPMI interface, although this is not recommended.

### Example

Enable IPMI with an IPv4 address of 172.16.0.71, subnet 255.255.254 and gateway 172.16.1.254.

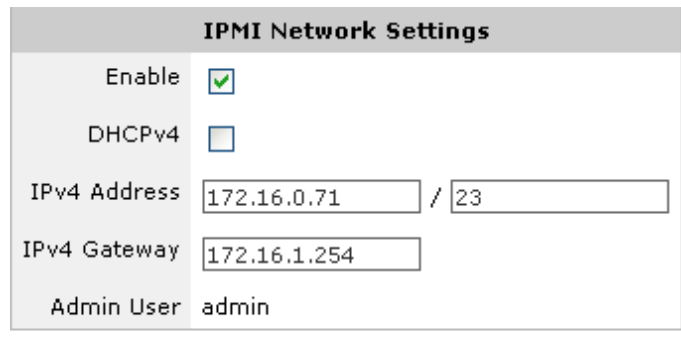

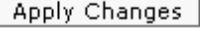

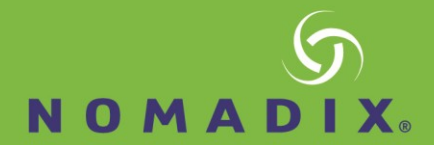

This will allow the appliance to be managed using IPMI on the 172.16.0.71 address, either from anotherAlloc8 appliance or by connecting to [http://172.16.0.71](http://172.16.0.71/) (where a Web interface is supported). When a Web interface is not supported, a command line tool such as ipmitool may be used.

Use the form below to change the authentication details. The default is username: admin, password: alloc8.

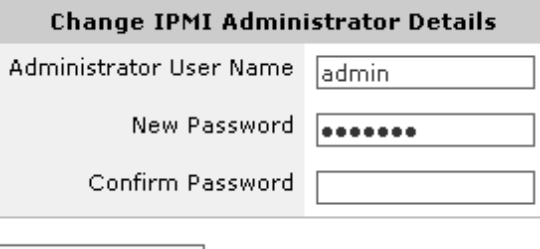

Change Details |

The equivalent CLI commands are:

> en

# configure terminal(config) # ipmi enable

(config) # ipmi ip address 172.16.0.71 255.255.254.0 (config) # ipmi ip default-gateway 172.16.1.254(config) # ipmi username admin password alloc8

#### **Manage Power Settings on an IPMI Enabled Appliance**

To use an Alloc8 appliance to manage the power settings of another appliance that has IPMI enabled, navigate to **Configuration > System > Tools > IPMI**

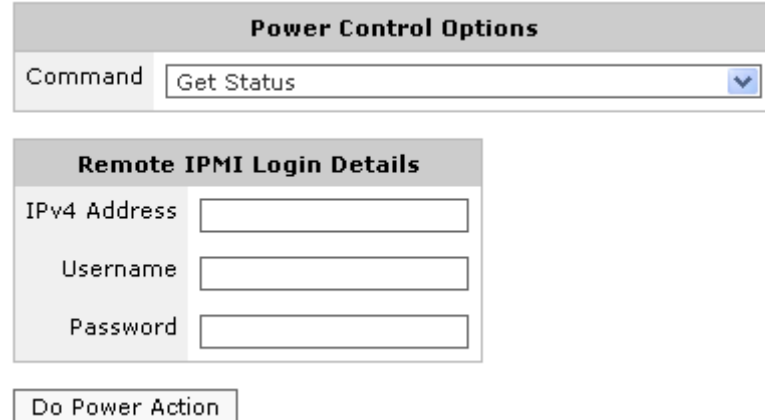

Enter the IPv4 address of the remote appliance and authentication details. Select an operation from the dropdown list and click on the 'Do Power Action' button.

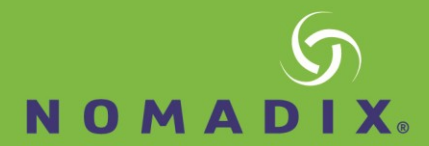

# *Example*

```
Example: Power cycle the Alloc8 appliance with IPMI address 192.168.110.61
  (config) # ipmi power address 192.168.110.61 username admin password alloc8 control cycle
Chassis Power Control: Cycle
```
# **Example**

Show the current power state of the Alloc8 appliance with IPMI address 192.168.110.61 (config) # show ipmi power address 192.168.110.61 username admin password alloc8

# **Remove Events from the Appliance System Log**

The BMC processor keeps a log of systems events including power status, power redundancy, chassisintrusion. The following command can be used to periodically flush these events to the appliances system log.

(config) # ipmi sel enable